## **Registrieren und Login**

- 1. Gehe auf [www.inclousiv.ch](http://www.inclousiv.ch/)
- 2. Gehe oben rechts auf **und anschliessend auf** *Registrieren*

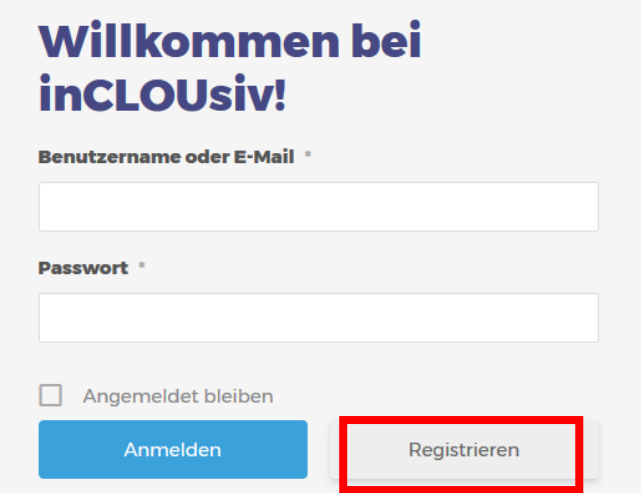

3. Du darfst deinen Benutzernamen selber bestimmen. Wenn es dir lieber ist, kannst du selbstverständlich auch anonym bleiben und einen fiktiven Namen verwenden.

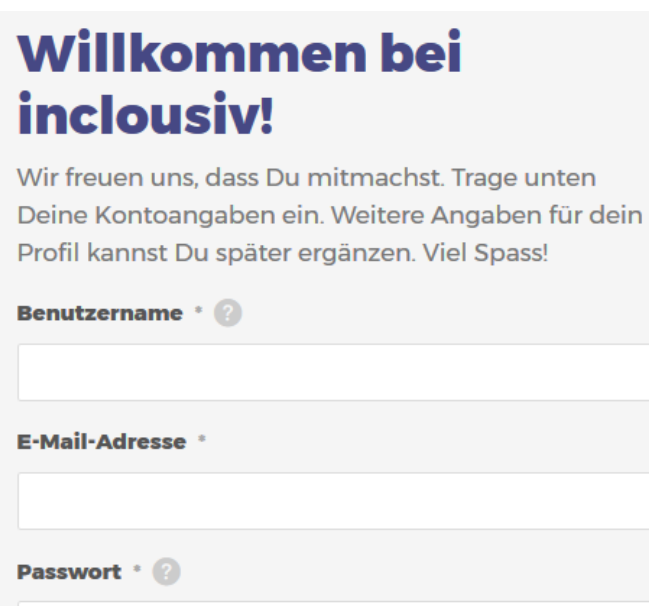

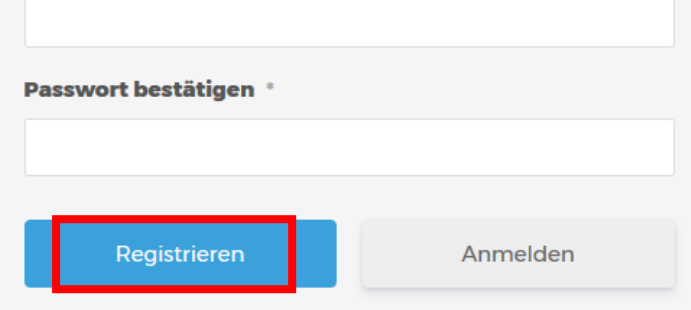

Nachdem du deine Angaben eingefüllt hast, klicke auf Registrieren.

Mit dem erstellten Login, kannst du dich jederzeit auf inCLOUsiv einloggen.